## As explained in the [plugins](https://wiki.i-mscp.net/doku.php?id=plugins:plugins)

The easiest way to enable a plugin for the system is to upload the package containing it.

- The easiest way is going to the releases tab in github and looking for the package releases [releases](https://github.com/i-MSCP/plugins/releases), that should work with the most stable packages
- You can download all the repository as a zip file in the repo main page [here](https://github.com/i-MSCP/plugins/archive/master.zip)
	- Uncompress the zip file
	- Every folder will be a plugin in its own that has to be upload separately
	- tar -czf mailman.tgz Mailman/
- You can upload the whole unzipped directory into
	- /var/www/imscp/gui/plugins/

From: <https://wiki.i-mscp.net/>- **i-MSCP Documentation**

Permanent link: **[https://wiki.i-mscp.net/doku.php?id=plugins:plugin\\_packing&rev=1389688033](https://wiki.i-mscp.net/doku.php?id=plugins:plugin_packing&rev=1389688033)**

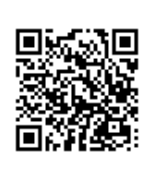

Last update: **2014/01/14 08:27**